# **iMovR Q** Standing Desk System

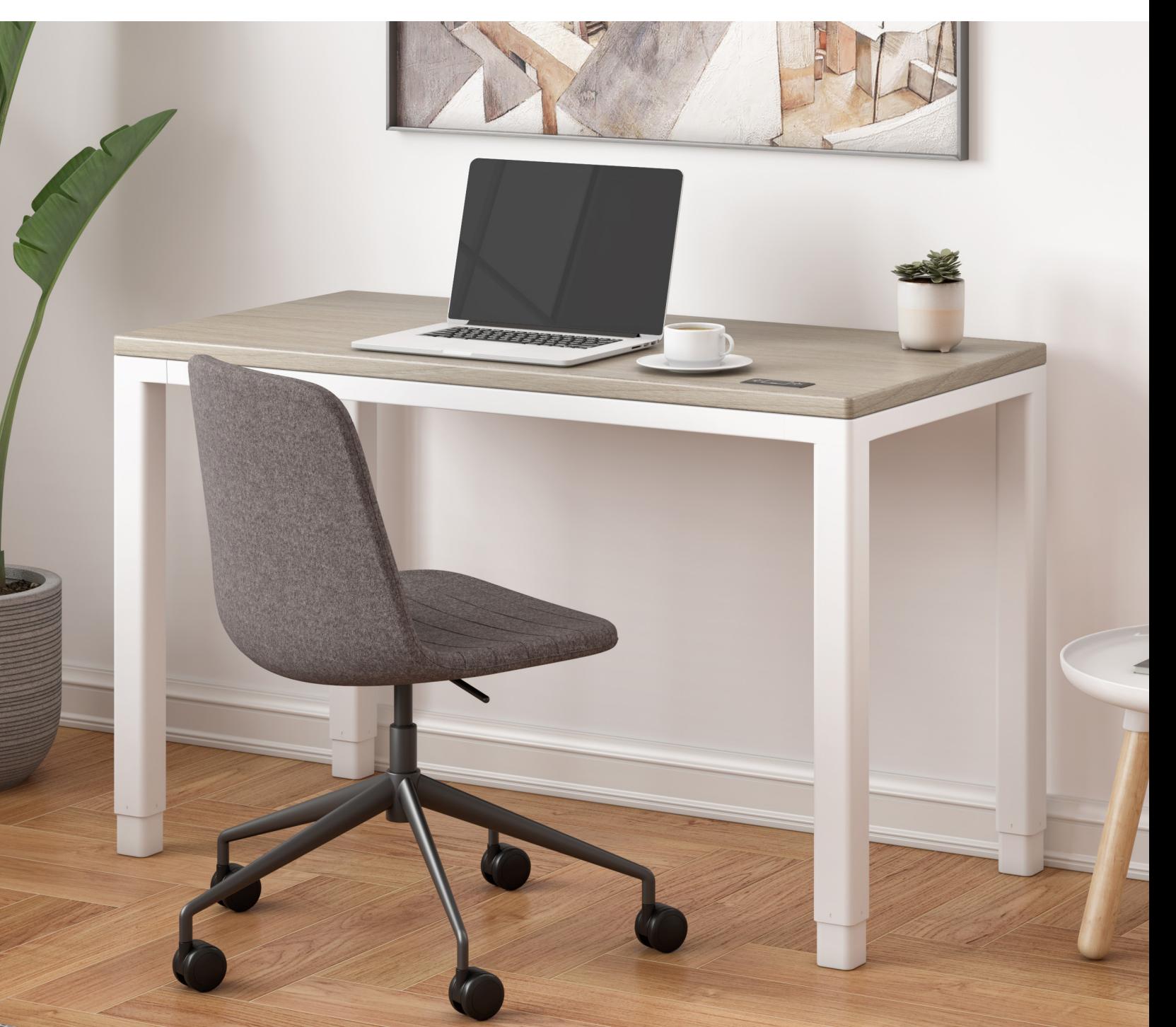

Assembly Instructions and User Manual

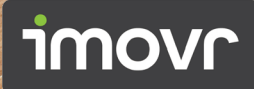

# Before You Begin

Congratulations on the arrival of your iMovR Q Standing Desk!

Please review this manual before beginning the assembly of your iMovR Q Standing Desk. This will help you save time during the assembly process.

For a video demonstration of the assembly process, visit imovr.com/product-support/q-desk, or use this QR code to go directly there.

Remove all components from the box, and gather them in the assembly area. Use the chart on the next page to ensure that all parts of your desk's frame are present. We

recommend using a powered screw driver—set to a low torque setting—to speed the assembly process.

The iMovR Q Standing Desk is assembled upside-down, so be sure to lay the desktop on a soft, clean surface that won't damage its beautiful finish.

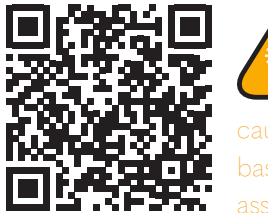

#### WARNING

Some desk components are quite heavy. Exercise caution when lifting and moving the base or desk, both during and after assembly. Use assistance when needed.

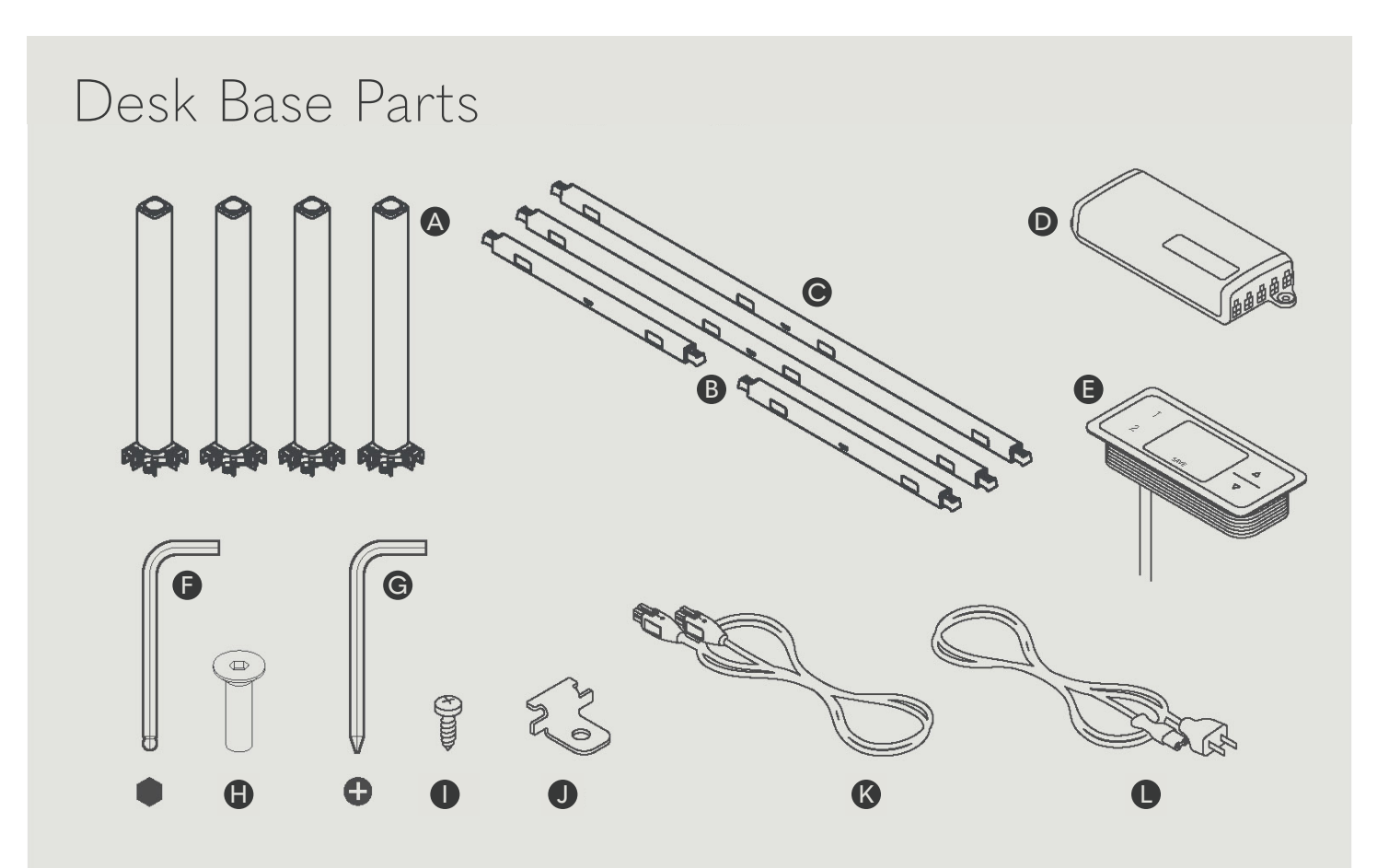

- A 4×Desk Leg
- B 2×Short (19")\* Frame Bar
- C 2×Long (40″/52″)\* Frame Bar
- D 1×Power Supply
- E 1×Handset (with integrated cable)
- **P** 1×Hex Key, Ball-End

#### Note: Desktop not pictured.

- **G** 1×Hex Key, Phillips-End
- $\bigoplus$  8×Frame Bolts
- **10×Wood Screws**
- J 4×Frame Mounting Brackets
- K 4×Leg Motor Cable
- **1** 1× Power Supply Cable

\*Measurement does not include connection bracket lengths. 40″ long frame bars are supplied with 48″ desks. 52″ long frame bars are supplied with 60″ desks.

### Assembly Instructions

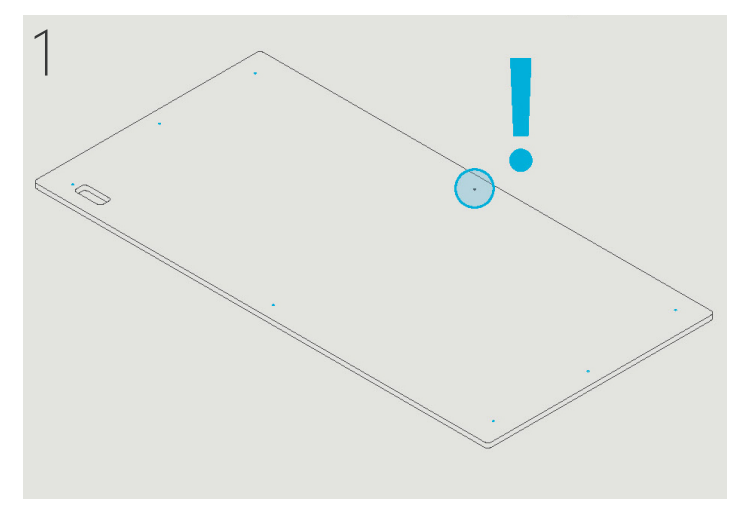

Place your desktop upside-down onto a soft surface. The pilot holes for attaching the desk frame should be facing up.

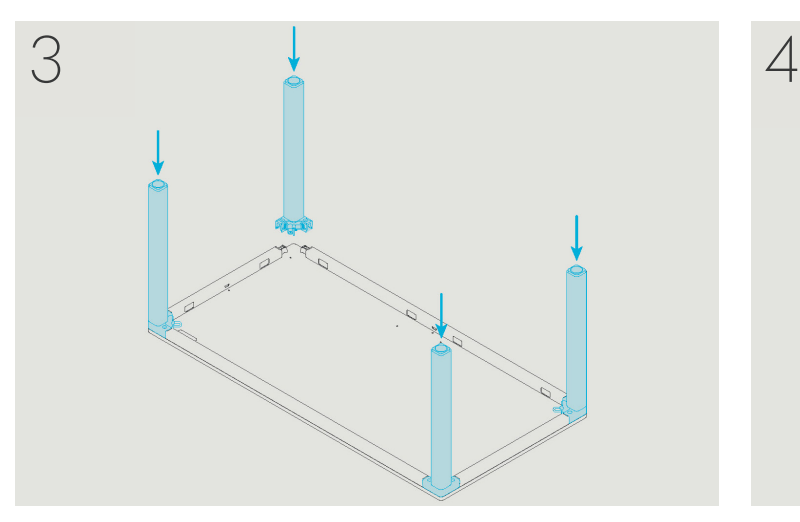

Place one desk leg [A] at each corner, sliding the brackets at the ends of each desk frame bar [B] & [C] into the corresponding notches at the top of the desk leg.

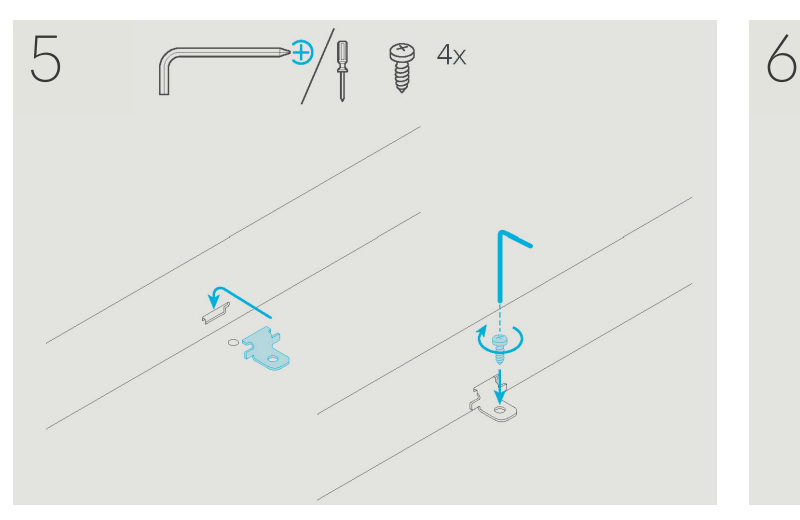

Insert 1×frame mounting bracket [J] into the slot in the center of each desk frame bar [B] & [C], and secure the desk frame to the desktop with 1×wood screw [I] per side.

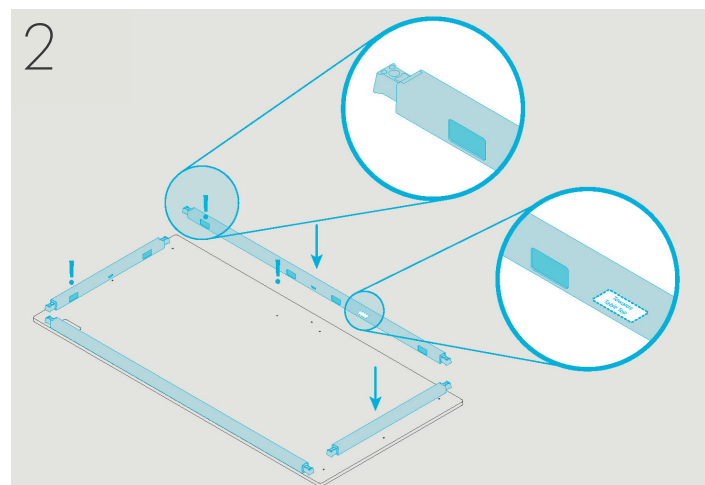

Align the desk frame bars, 2×short [B] & 2×long [C], with the edges of the desktop. All cable routing access openings and labels should face toward the center of the desktop.

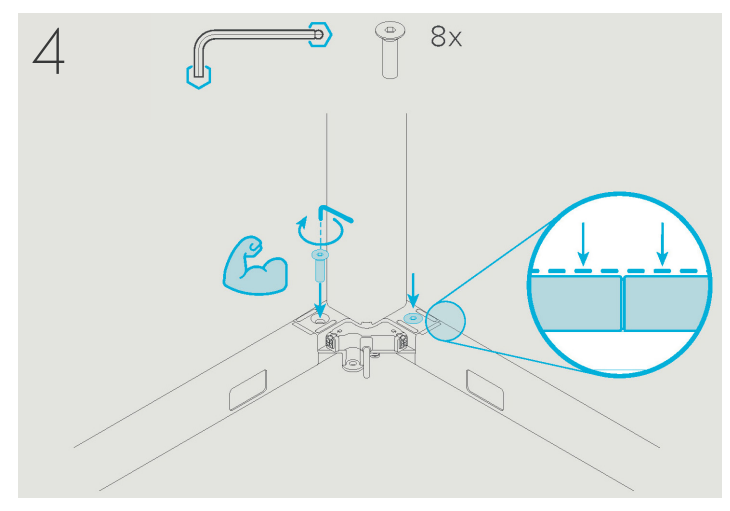

Use ball-end hex key [F] to secure desk legs [A] to the desk frame bars [B] & [C] with 2×frame bolts [H] each.

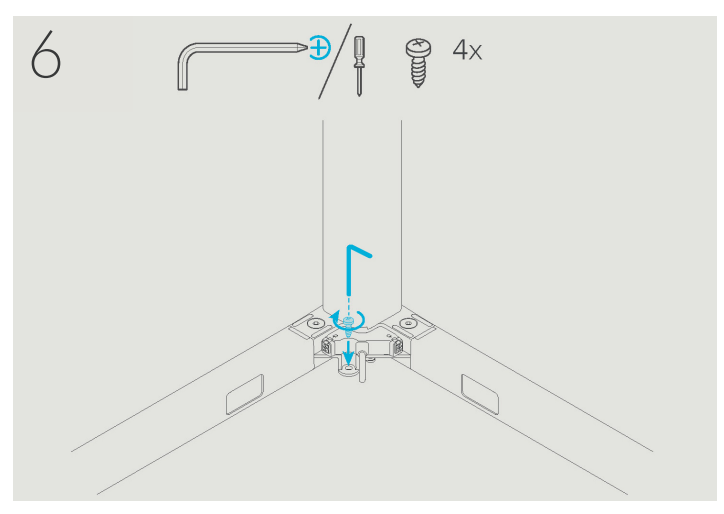

Secure desk legs [A] to the desktop using 1×wood screw [I] each.

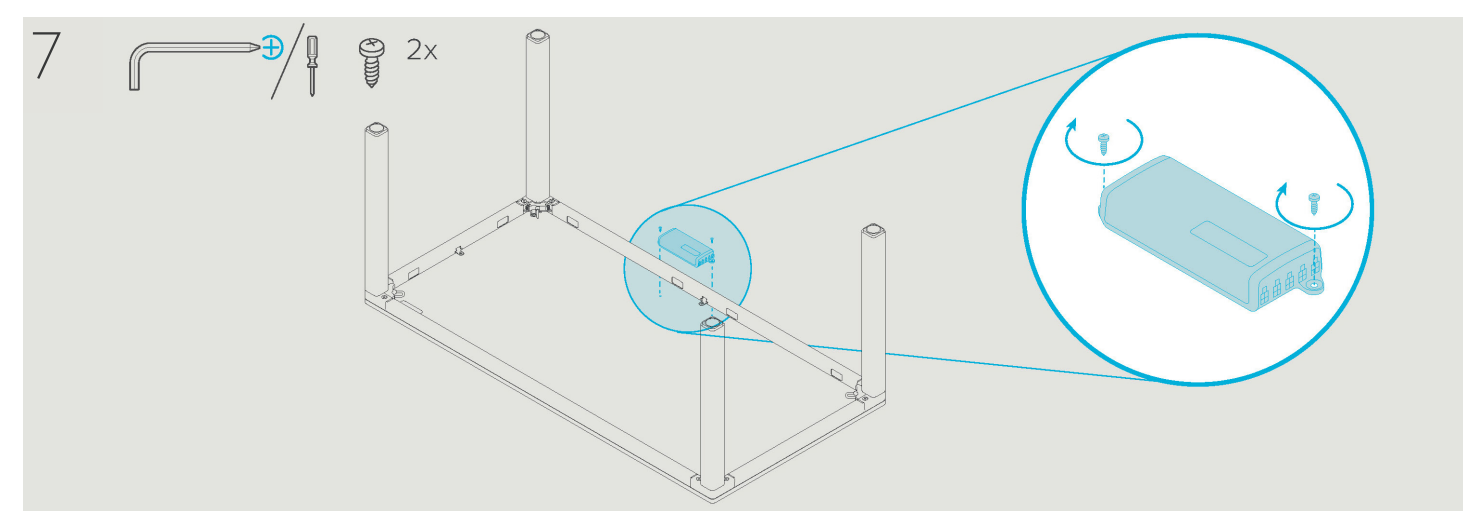

Align power supply [D] with the pilot holes at the back of the desk, and secure it to the desktop with 2×wood screws [I].

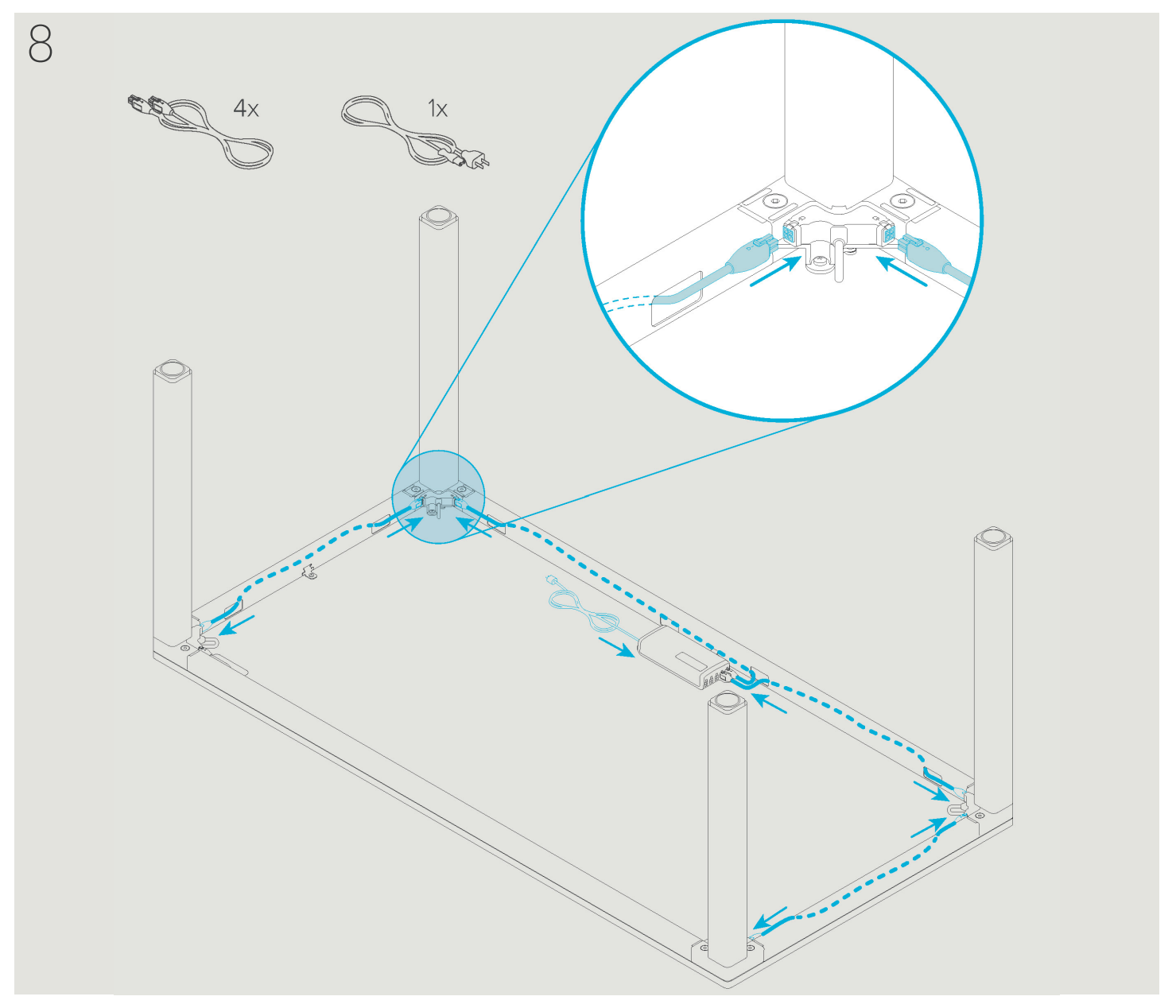

Plug 2×leg motor cables [K] into two of the 4-pin ports on the power supply [D]. We recommend using the two ports closest to the desk frame. Route the cables through the rear desk frame bar [C] and plug them into the back legs [A]. Plug the other 2×leg motor cables [K] into the back legs, route through the side desk frame bars [B], and plug into the front legs [A]. Plug the power supply cable [L] into the power supply [D].

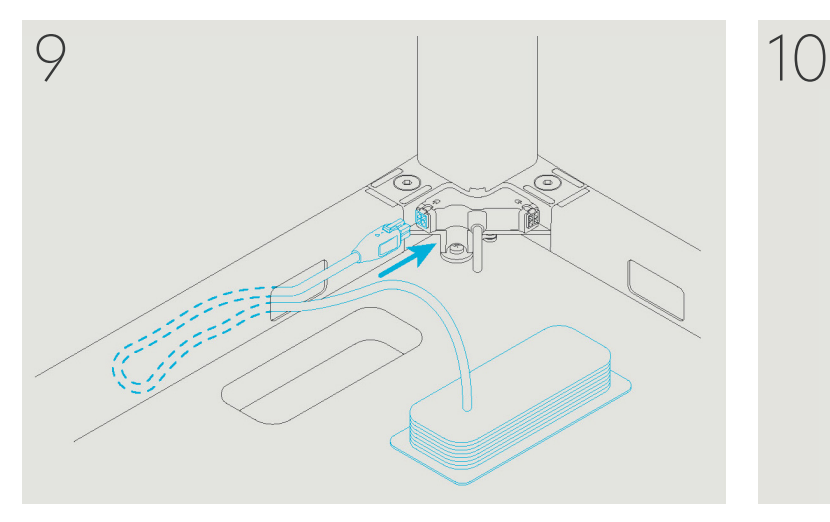

Plug the handset [E] into the desk leg [A] nearest the handset cutout in the desktop. Excess cable length can be tucked into a desk frame bar.

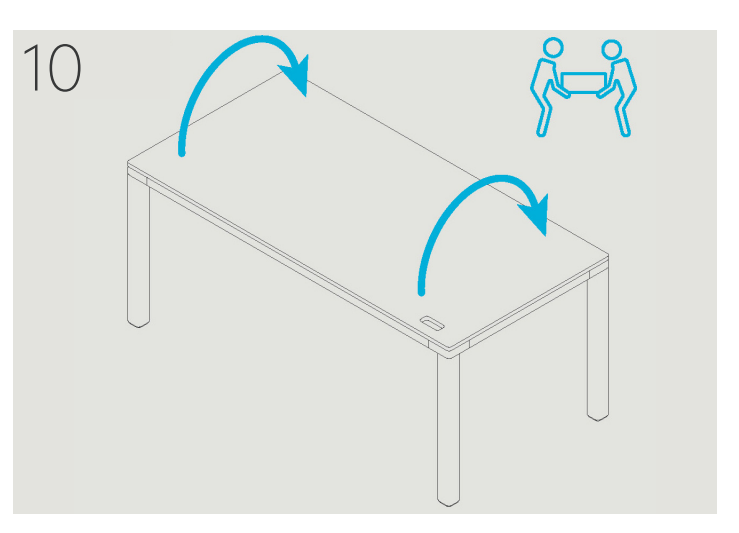

Get a friend to help you flip the desk upright. CAUTION: Do not roll the desk. This can damage the legs.

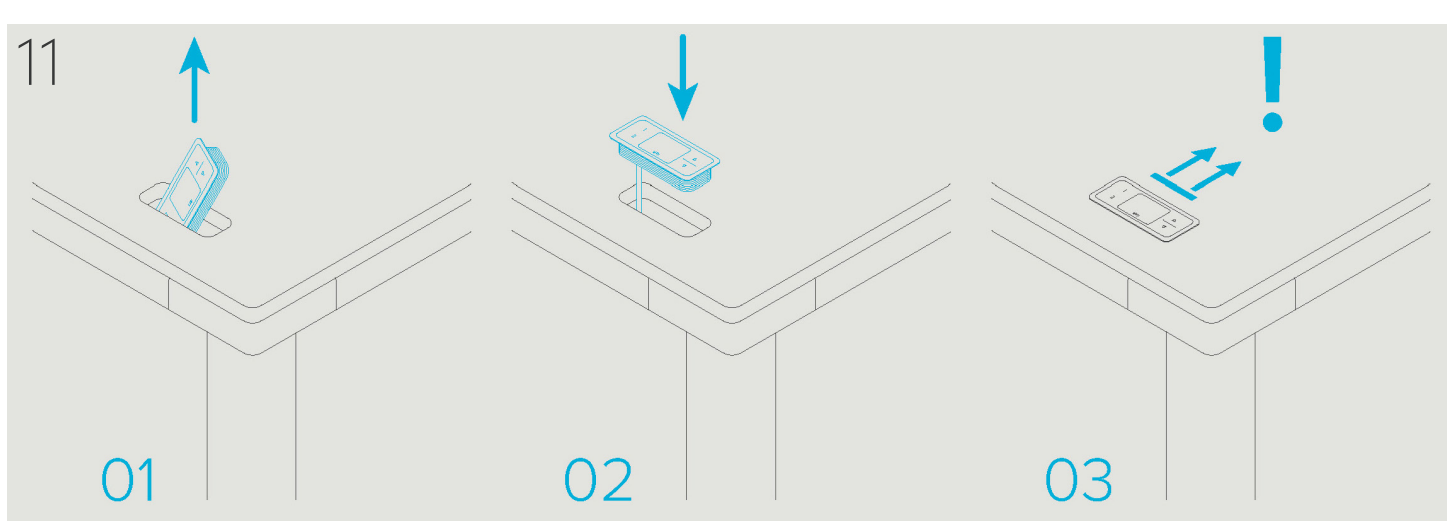

Pass the handset [E] through the cutout in the desktop. Push the handset into the cutout until it lies flush with the desktop. Take care that the handset is properly aligned (the ▲ and ▼ keys should be on the right side).

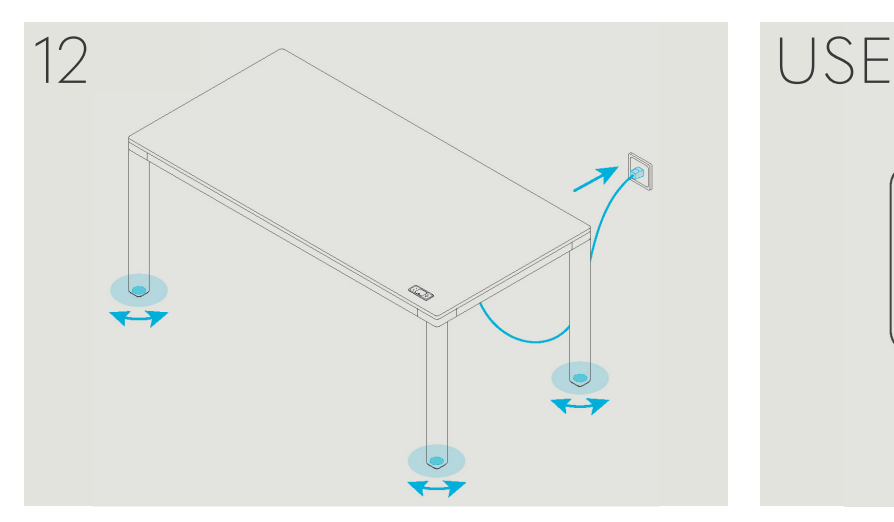

Adjust the leveling pads at the base of each desk leg [A] until the desktop is level and doesn't wobble. Leveling your desk improves its stability and safeguards the lifting columns.

Plug the power supply cable [L] into an outlet. Wait 10 seconds before adjusting the height of the desk.

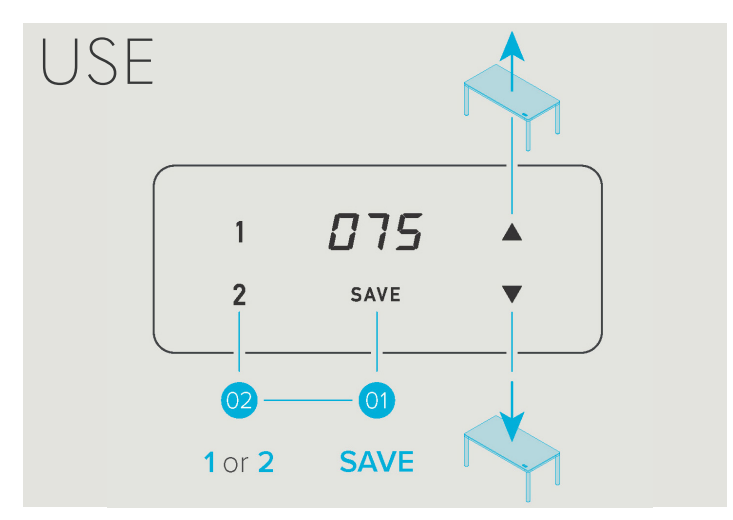

#### Basic Q Desk Operation

▲ Raise desktop / ▼ Lower desktop

#### Memory Positions

Press SAVE then 1 or 2 to store the current height. Press and hold 1 or 2 to move desk to the stored position.

# Operating the iMovR Q Standing Desk

#### The Q Desk Handset

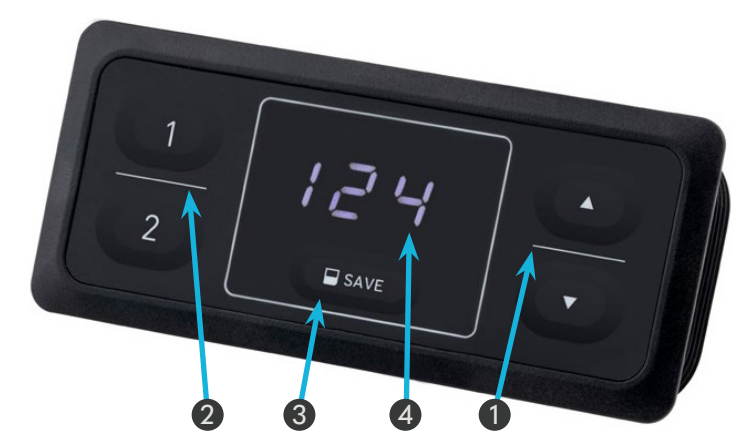

- 1 A /  $\blacktriangledown$  (UP / DOWN) Keys
- 2 Memory Position Keys
- **3** SAVE Key
- 4 Display

#### Adjusting the Desktop Height

To move the desktop UP or DOWN, press and hold the ▲ or ▼ Key until the desired height has been reached. The display shows the current height of the desktop.

#### Saving a Memory Position

- 1. Use the ▲ or ▼ Key to move the desktop to the desired height. (The display shows the current height of the desktop.)
- 2. Press the SAVE key.
- 3. Press the Memory Position Key (1 or 2) to save the desktop height in that memory position. The display will show S 1 or S 2 to indicate that the position has been saved.
- 4. After about two seconds, the desktop height is displayed again.

#### Adjusting the Desktop to a Memory Position

- 1. Press and hold the desired Memory Position Key (1 or 2).
- 2. The desktop will move until the height saved in the Memory Position is reached. (If you release the Key before the Memory Position is reached, the desktop will stop.)
- 3. Release the Memory Position Key. The display shows the current height of the desktop.

### Container and Shelf Safety Stop Positions

If a permanent obstacle (such as a container below or a shelf above) is in the desktop's path, you can limit its range of motion to prevent collisions. Container Stop Positions can only be saved in the lower half of the desk's movement range, while Shelf Stop Positions in the upper half. The Container and Shelf Stop Positions must be set separately.

#### To SET a Safety Stop Position:

- 1. Press the ▲ or ▼ Key to move the desktop to the desired position.
- 2. Press and hold the SAVE Key for 10 seconds.
- 3. When the display shows 1 1, the Safety Stop Position has been saved.

To DELETE a Safety Stop Position:

- 1. Press the ▲ or ▼ Key to move the desktop to the top half (to delete a Shelf Stop Position) or bottom half (Container Stop Position) of the movement area.
- 2. Press and hold the SAVE Key for 10 seconds.
- 3. When the display shows 1 2, the Safety Stop Position has been deleted.

#### Changing the Height Display (INCH/CM)

The Q Desk handset can display the height of the desktop in both inches and centimeters. To change the displayed unit of measurement:

- 1. Press and hold Memory Position Key 1, Memory Position Key 2, and the ▲ Key.
- 2. The display shows S and a number, e.g. S 7.
- 3. Press the ▲ Key until the display shows S 5.
- 4. Press the SAVE Key. If the display was previously set to inches, it is now set to centimeters. If the display was previously set to centimeters, it is now set to inches.

#### Handset Reset Procedure

Most errors with the Q Desk occur when a button on the handset is pressed during calibration. Such errors can be avoided by waiting for 10 seconds to use the handset after plugging the desk in. If your Q Desk is not functioning, a handset reset may be required. To reset the handset, do the following:

- 1. Unplug the handset from the power supply.
- 2. Wait for 10 seconds.
- 3. Plug the handset back to the power supply.
- 4. Wait for 10 seconds. The Q Desk is ready for operation.

### iMovR Q Desk Specifications

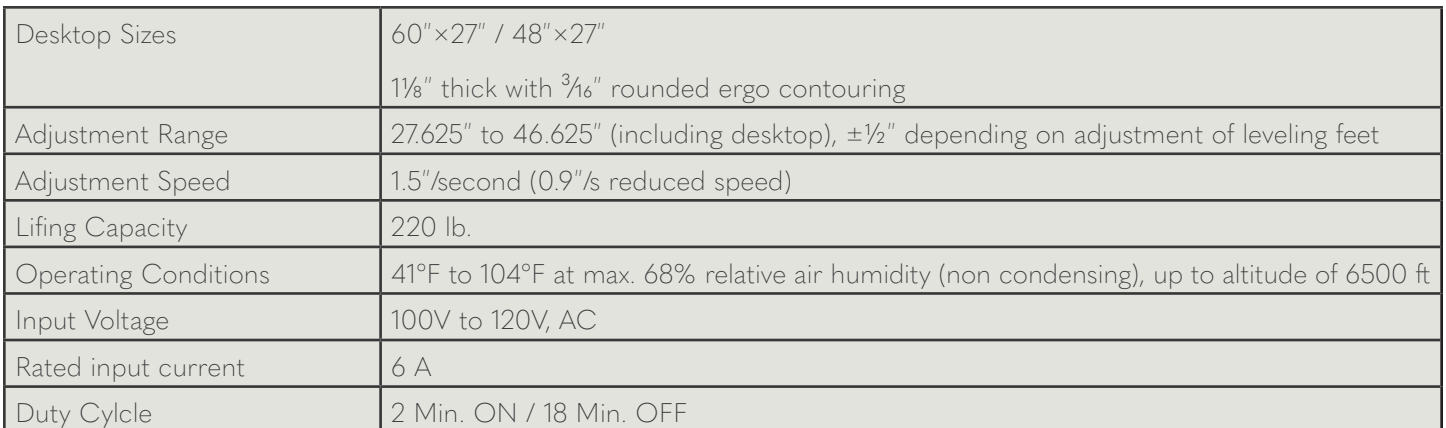

### Safety

#### Intended Use

The iMovR Q Desk is intended for indoor use only. Use beyond or outside the intended use will void the product's warranty. Such use includes, but is not limited to using the system as a climbing or lifting aid for people or animals, connecting unauthorized products to the power supply, handset, or desk legs, or overloading the desk. Usage outside of the intended use for the Q Desk could lead to minor injuries, serious injuries, or even death.

### General Safety

In general, the following safety regulations and obligations apply when working with the iMovR Q Desk:

- Do not operate the Q Desk unless it is clean and good condition
- Do not remove, change, bridge, or bypass any protection, safety, or monitoring equipment
- Do not convert or modify any components.
- In the event of malfunction or damage, any faulty components must be replaced immediately
- Do not attempt to replace hardware while the desk is plugged in.
- Unauthorized repairs are prohibited.
- During the assembly process, you may have to step over cables. Tripping over cables may lead to minor or moderate injury.
- Ensure that the assembly area is kept clear of unnecessary obstructions.
- If any handset key becomes stuck while the system is in motion, the system may not stop properly. This may lead to minor or moderate injury through crushing. Disconnect the system immediately if any handset key becomes stuck.

### Electrical Safety

The iMovR Q Desk is an electrical device, and basic safety precautions must be taken at all times. Failure to observe electrical safety precautions may lead to death or serious injury through electric shocks.

- Never open the handset or power supply
- Do not plug in the Q Desk until assembly has been completed
- Do not convert or modify the handset, power supply or cables in any way.
- Do not immerse any components in liquid. Clean only with a dry or slightly damp cloth
- Keep all cables away from heated surfaces
- Regularly check the housing and cables of the handset and power supply for visible damage. Do not install or operate damaged products.

## Troubleshooting

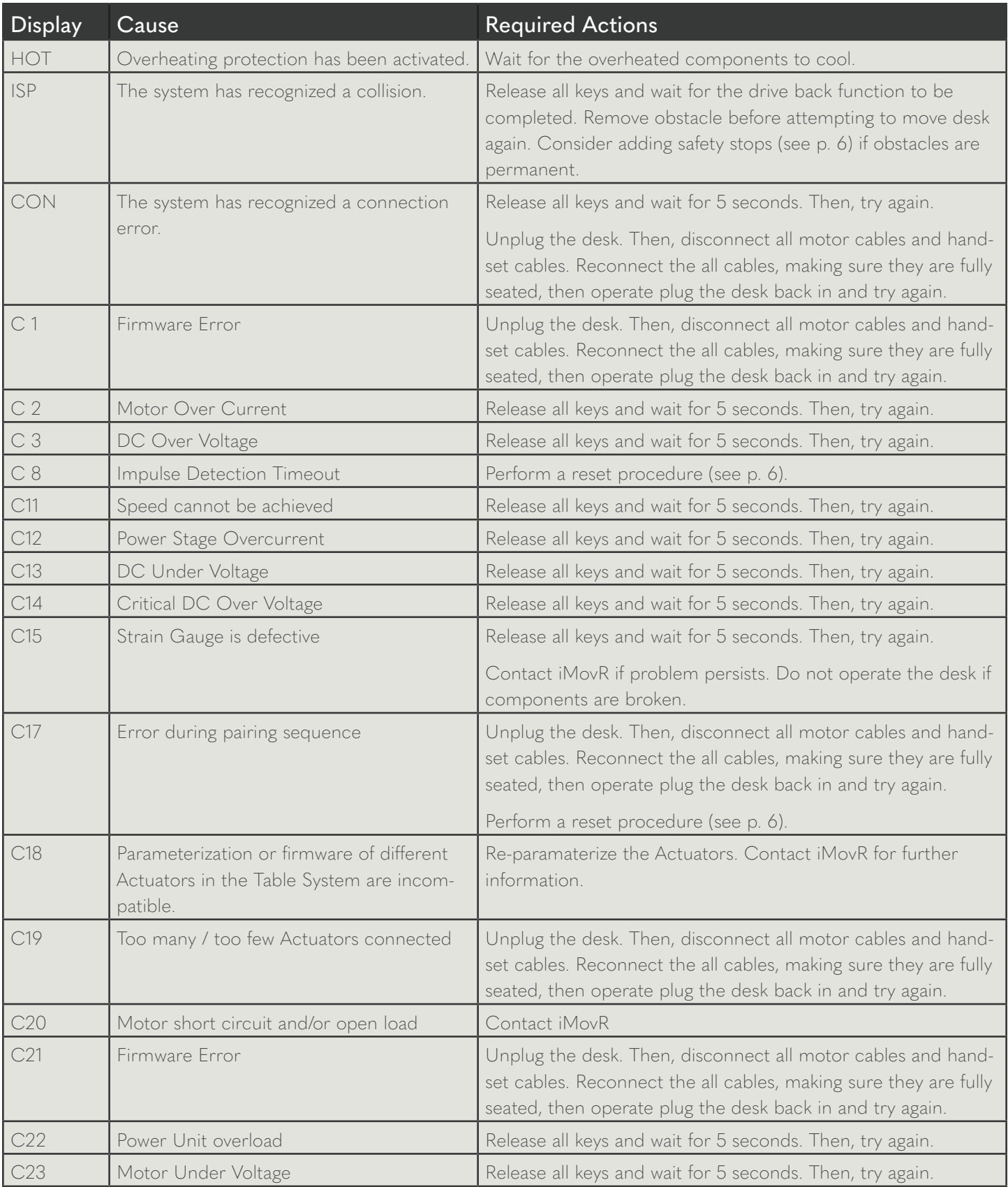

#### For additional assistance, contact iMovR:

Phone: (888) 208-6770 or (425) 999-3550 E-Mail: CustomerCare@iMovR.com